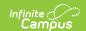

# **Campus Release Pack Enhancements**

Last Modified on 08/22/2025 11:44 am CDT

Enhancements play a vital role in the evolution of Infinite Campus. With each Release Pack, a number of enhancements are included to continuously improve existing functionality and provide new functionality to advance the Infinite Campus experience.

This page describes all major enhancements included per Release Pack and serves as a convenient way for users to view/reference when an enhancement was added.

For information about enhancements in Release Packs prior to .2439, see the following PDFs:

- Campus-Release-Pack-Enhancements .2239 .2435 @
- Campus-Release-Pack-Enhancements .2227 .2335 @
- Campus Release Pack Enhancements .2128 -. 2223 @
- Campus Release Pack Enhancements .2028 .2124 @
- Campus Release Pack Enhancements .1929 .2024 @
- <u>Campus Release Pack Enhancements .1829 .1925</u>

This page covers major functionality modifications and does not describe all cases considered enhancements. For a comprehensive list of all modifications made (including bugs and state reporting modifications), please review the release notes for each Release Pack.

# Campus.2535

# **Curriculum Library - Single Items**

The <u>Curriculum Library</u> has been updated to allow users to add single items, such as an assignment or resource, to the Library. Previously, only entire folders of curriculum could be added. If viewing the library with Resources rather than Folders selected in the Content section, new Included Tasks filters allow users filter by items with quizzes, submissions, discussions, or LTI linked content. Assignments with Engagement Check-Ins and those received via a OneRoster integration cannot be shared to the library.

### **Quiz Feedback Button**

A Feedback button has been added to various areas of <u>quizzes</u>. This button links to a forum post where users can provide feedback about quizzes, including recent improvements.

# **Digital Learning Applications - Status Icons**

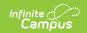

New icons have been added to applications in the <u>Digital Learning Applications Configuration</u> tool to indicate applications that are fully supported, at risk, and no longer supported. Alerts can also be added by Campus to applications if additional information is needed.

#### **Submit as a Student - Quizzes**

The option to submit work on behalf of a student has been extended to include <u>quizzes</u>. For example, a teacher could print out a quiz for a student who needs a paper copy and then enter the student's answers on their behalf.

To submit a quiz for a student, use the **View as student** dropdown list at the top right of the screen to select a student. Then click **Start Quiz** and enter the student's answers. The teacher's name is associated with the work they submit for a student. Note: teachers cannot submit a quiz for a student if the student has started the quiz online already.

#### **Auto-Post Grades for End-Dated Students**

The posting grades process in various Instruction tools has been updated to <u>auto-post grades</u> for students whose Roster End Date is on or after the last day of the term. The workflow for posting grades for students with End Dates has been improved by adding clarifying messages to inform teachers which students will receive posted grades and why.

### **Assessment Center Tool Rights Update**

The tool rights logic was updated for access to the <u>Assessment Center</u>. Changes include:

- READ
  - View Step 1 only.
- READ/WRITE
  - View Steps 1-5.
  - Access 'Import' under Update Options on Steps 4-5.
- READ/WRITE/ADD/DELETE
  - Full access to Steps 1-5, including 'Replace' test under Update Options on Steps 4-5.

# Course Management Programs - Ability to Publish to Select Districts

The <u>Course Management</u> tool, available in State Edition and released in Campus.2523, now allows state course codes to be published to a selected group of districts or a single district.

Details of the updated state course codes can be viewed in a notification sent to the Message Center that is sent to all affected districts. This also applies to Academic and Graduation Program updates from the State Edition.

### **Message Center - State Announcements**

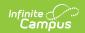

A new State Announcements section has been added to the redesigned <u>Message Center</u>. For state edition users, one card displays Statewide Announcements and the other displays District Announcements based on the current District context selected. For district users, a new State Announcements card displays notices from state edition.

### **Business Office Integration**

Added <u>Business Office Integration</u> tools that enable HR systems to transfer and send their staff member data to Infinite Campus.

# Campus.2531

# Portal Display Options - Activity Registration in Future Calendars

The <u>Portal Display Options</u> tool has been updated so that the Activity Registration options apply to calendars in the future school year to accommodate future enrollments. Activity Registration tool displays in Portal if the preference is enabled in any of the student's active, future, or extended calendars.

### **Dependent Care Updates**

The following updates have been made to <u>Dependent Care</u>:

- A student's schedule, Emergency Contacts/Authorized Pickup UP, and Discounts are read-only after a session has expired.
- Filters with drop-lists now offer a blank selection option. This allows a filter to be cleared without having to reset all the filters.
- Filters in Student Records have been updated to allow for blank spaces before or after the typed-in filter.

#### **Grading Scales Redesign**

The <u>Grading Scales</u> tool in the Grade Book has been updated to improve the visual design and accessibility of the tool. Functionality of this tool has not changed.

# Additional Learning Tool Integration Workflow for Assignments

<u>LTI connections</u> using the LTI 1.3 version of the specification have been updated to accommodate an alternative content selection workflow needed by some digital learning partners. Normally, a teacher selects a piece of content to link it to an assignment.

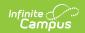

For partners who use the alternate workflow, the link to the partner is created first and teachers must then save the assignment and then select the specific piece of content to link to.

### **POS 2.30.2 Version Update**

The following updates have been made to the Point of Sale tool:

- Added additional loading icons to Patron Search.
- Included starting cash in the Drawer Count.
- Improved Patron Search performance.

### Starting Cash in End of Day Report

The <u>End of Day Report</u> has been updated to include starting cash amounts in the Cash in Drawer values in the Cashier Detail section.

### **Campus Data Validation Rules**

Implemented the following enhancements and bug fixes for <u>Data Validation Rules</u> owned by Campus:

- Fixed an issue where transcript rules were erroring.
- Fixed an issue where the Contacts Who Have Accessed the Portal rule was incorrectly reporting relationships as Portal.
- Added the string used to compare records in the Contacts Who Have Similar Names rule.
- Condensed the People in More than 2 Households, People With the Same SSN, and People Who Have Unusual Characters in Their Name rules to have one result per student instead of one result per relationship with the student.

# Recipient Counts Before Sending Messages in Messenger 2.0

We have added a recipient counts modal that appears after pressing 'Send' in <u>Messenger 2.0</u>. This modal shows the number of unique recipients for each delivery mode and the total number of people included in the recipient list. A recipient report CSV can be generated from this modal for more detailed recipient information prior to sending.

# **SAML - SSO Service Provider Configuration Updates**

The following updates were made to the <u>SAML - SSO Service Provider Configuration</u> tool:

Redesigned the screen for improved clarity

- Grouped fields by Identity Provider (IDP) and Service Provider (SP)
- Added headers to distinguish values more easily

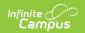

- Preferences are expanded by default
- Moved SSO Preferences above Service Provider Signature

The following wording and terminology changes were made:

- Added "Domain Suffix Handling" heading with explanatory tooltip
- Updated terminology:
  - "Identity Provider (IDP) Signature" to "Identity Provider (IDP) Certificate Details"
  - "Service Provider (SP) Signature" to "Service Provider (SP) Certificate Details"
  - "Single Sign-out URL" to "Single Logout URL (Optional)"
  - "Single Sign-on URL" to "Single Sign-On URL"
  - "Identity Provider Single Logoff URL" to "Identity Provider Single Logout URL"
  - "Required for Azure" to "Required for Entra"
- Bolded specific text in SSO configuration options for emphasis
- · Removed redundant text
- Added placeholder text for generated URLs

# Campus (Service Provider) Entity ID Tool Tip Update

The tool tip (little blue question mark) for the Campus (Service Provider) Entity ID field in the <u>SAML - SSO Service Provider Configuration</u> tool has been updated to clarify the value needed and how this value functions in a non-production environment.

### Message Center Update

The <u>Message Center</u> has been updated to improve visual design and accessibility. The Message Center in Instruction used by teachers has been renamed Classroom Messenger.

## **Task Scheduler Visual Update**

The <u>Task Scheduler</u> has been updated to a modern look and feel, aligning with current Campus design standards. The visual indicator showing if each task was active or stopped (green or red) has been replaced with an Active/Stopped column, and tasks can now be edited by clicking the Edit button for each task.

### **External Survey Update**

Migrated external surveys from the centralized service to the Student Information System, implementing security improvements like CAPTCHA for external surveys, date restriction checks for survey end dates, dynamic alert error messages, and improved survey functionality and data management within SIS.

### **Stripe Disputed Transactions**

Updated the Payments Reporter to display information on disputed transactions. This includes the

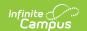

current dispute status, reversals when the payment is disputed, and credits if the dispute is won.

# Campus.2527

# The New Look of Campus Has Permanently Replaced Classic Campus

As of this release pack (Campus.2527), the New Look of Infinite Campus has permanently replaced Classic Campus and is now how Campus functions and looks moving forward.

This updated version of Campus provides numerous upgrades and advantages over Classic Campus, such as:

- A simplified navigation structure
- Responsive UI design
- · A user-created menu of favorite tools
- · Quick access to recently used tools
- Intuitive related tools toolbar
- Navigable breadcrumbs
- Robust in-tool person search
- · A unified search menu for quickly searching a multitude of data
- A useful person information card

See the <u>Learn About the New Look of Campus</u> article for more information.

### **Student Groups Redesign**

The <u>Student Groups tool</u> has been updated to improve its visual design. The tool now includes a Group View, which lists all of the groups for that section, their number of members, and the available actions to take for that group. In the Student View, students are listed with their assigned groups.

The process for creating student groups from <u>Score Analysis</u> has also been updated to improve usability.

### **New! Section Feed - Generally Available**

A new <u>Section Feed</u> tool has been released for Instruction users. This tool collects communications for a section, consisting of posts by teachers and students and their replies. Teachers can create posts and replies; students' communication options depend on the Section Feed Settings but may include posting, replying, and uploading attachments. To view a section's feed, click the speech bubbles icon in the Teaching Center or view the Classroom screen.

Section Feeds are enabled for students and parents via the <u>Portal Display Options</u>. A <u>Section Feed Administration</u> tool allows admins to view feeds for sections and resolve flagged replies.

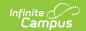

### **Transportation 2.0**

**DO NOT** enable until you thoroughly review our <u>resources</u>.

Transportation 2.0 is now available. This upgrade brings valuable new features but will require careful preparation before enabling. **DO NOT** enable Transportation 2.0 (or assign tool rights for it) without reviewing our <u>resources</u>. Once enabled, you cannot switch back to the previous version. Existing third-party integrations will break, and transportation data will no longer appear in the interface, with the exception of student parking data and parking documents. Previous transportation data will be available via Ad hoc reporting.

Follow instructions (linked here) to enable Transportation 2.0.

### **Quizzes - Manually Scoring Quizzes**

The process for <u>manually scoring quizzes</u> has been updated. To change the auto-calculated score for a question, click Edit Score and enter the new score. This process prevents auto-calculation logic from overwriting the manually-entered score if it is triggered again.

### **Quiz Printing Feature**

Teachers can now <u>print quizzes</u> for students unable to use computers. Printed quizzes closely resemble the digital versions taken by other students. Teachers also have the option of printing an answer key that includes the answers and settings selected.

# School and Public Store - Enhanced Item List Display in Store

Added a price display, an out-of-stock icon for unavailable items, and a waitlist icon for applicable items in the product selection drop-down list.

### **Dependent Care Implementation**

<u>Dependent Care</u> is now available for use. Dependent Care assists school districts in offering schoolage care for district students. Through this tool, school districts can:

- Schedule care for multiple scenarios through individual sessions
- Session rosters
- Offer payment, discount, and late fee charges
- Student Session attendance along with emergency contacts and authorized pickup persons
- Required registration forms

### **Campus Digital Repository Transitioned to Off-**

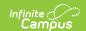

### **Premise Cloud Storage**

The Campus Digital Repository has been transitioned to use off-premise cloud storage for all districts.

Please see the <u>Campus Digital Repository Off-Premise Document Storage</u> article for a detailed description of this change and its impact on you.

#### All FOP Reports in Campus Now Generated via Centralized Services

All FOP reports (including those sent to the batch queue) within Campus are now generated using a centralized service. FOP reports include PDF, RFT, and DocX format types. Other format types, such as HTML, XML, and SSRS reports, are excluded from this change.

You should not notice any discernible difference in performance, report look, or generation. Infinite Campus has active monitoring to ensure this service is performant and any issues that arise are quickly identified and resolved.

#### SAML - SSO Login Details Report Now Available

A new <u>SAML - SSO Login Details report</u> is now available. This report displays a record of all SAML login attempts for the past 7 days, detailing the:

- Timestamp
- log ID (unique identifier given to each login attempt)
- The username of the person who logged in (or attempted to log in),
- If the record is information or an error occurred
- If an error occurred, the error message that was presented
- The SSO configuration used to validate the login
- · The attribute used for identification

Using this report, users can audit SSO logins on their system and troubleshoot issues they may be experiencing.

# SSO Service Provider Configuration Updated to Provide Descriptive Errors When System Can't Communicate with Certificate Database

Descriptive error messages were added to the <u>SSO Service Provider Configuration</u>. Now, when the system is unable to access the certificate repository, users will be alerted of this issue and its impact on enabling a new SSO configuration or utilizing an existing configuration. Users will also receive descriptive error messages when trying to sync or upload an XML file, and the system cannot properly connect with the certificate repository.

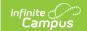

### **Account Journal Interface and Line Item Void Enhancement**

The Account Journal has received an updated user interface, along with new functionality that allows users to void individual line items in food service transactions.

# Campus.2523

#### **Academic and Graduation Programs - New** Interface

The Academic Programs and Graduation Programs tools have been combined into a new interface called Academic and Graduation Programs. These programs can be created and managed within this single tool.

### **GPA and Class Rank Sync**

New State Edition functionality was added to capture and store class rank, weighted GPA, and unweighted GPA snapshots three times a year (January 30, June 30, and September 15).

- Sync job was implemented to calculate and pull the most current GPA and class rank for each student at each district within the state.
- District and State-level tables were created to store the data, including student information, date/time stamp, GPA, and Class Rank. The data syncs from the district level to the state level.
- Data is available at the district and state levels using Ad hoc Reporting.

Location: Reporting > Ad Hoc Reporting > Filter Designer > Student > Learner Portfolio (District Edition) > Grade Calculation Snapshot

# **Curriculum List - Visual Improvements**

Improvements have been made to the Curriculum List to make navigation options more clear, especially when accessing the List from the Teaching Center. The three numbers that display for curriculum items have been redesigned to display as buttons. Teachers can easily score an assignment from the Teaching Center by clicking the assignment icon to open the List and then clicking the Scored button to open the scoring screen. From there, click Close to return to the Curriculum List.

**Product Information:** Teaching Center

# **Publishing Flags Verification**

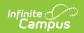

Publishing flag validations for test structures in the Assessment Center were improved to ensure users are properly notified when republishing is necessary after a test structure changes. Publishing flags reset to 0 when:

- A test is copied in the State Edition.
- A new child test is added to the assessment.
- A child test is moved to the assessment using the "Add Existing" button.
- Any update is made on the Test Detail screen.

**Product Information:** Assessment Center

### **Curriculum Import - LTI Links**

An additional option has been added to the Curriculum Import to facilitate importing curriculum even if no LTI connections have been configured. If the curriculum cartridge being imported includes LTI links, users have two options:

- Set Up a Single Learning Partner for All Links
- Skip Setup and Remove Links

The first option requries that the relevant LTI program to have an existing connections in the Digital Learning Applications Configuration tool to be selected in the import.

If the user does not have the Enhanced Curriculum tool right, or rights to Digital Learning Applications Configuration or District Import, the import automatically applies the Skip Setup and Remove Links option.

**Product Information:** Import Curriculum

### **State Edition - Course Management Tool**

The Course Code Setup tool has been replaced with the Course Management tool. This tool allows courses to be created and managed at the state level and then pushed to district sites, providing consistent course offerings throughout the entire state. State Course Code information is published directly to districts. Course Master Information and Course Information is updated based on the State Course Code values. Use of Course Masters is not required to use this tool, as data is published to both tools.

**Product Information:** Course Management

# **Default Minimum Password Character Set to 8 Characters**

The default for the Minimum Password Characters field has been changed from 6 to 8 characters. Districts can increase this to more than eight characters if they choose, but they cannot go lower than eight characters. Users with passwords less than eight characters will be forced to create a new eight-character or greater password the next time their password is reset.

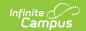

**Product Information:** Account Security Preferences

#### **Point of Sale Transactions Indicator**

A visual indicator has been added to the Point of Sale terminal to show when a transaction was created on the Journal or other non-terminal sources.

**Product Information: N/A** 

### POS 2.28.10 Version Update

The following updates have been made to the Point of Sale tool:

- \*Added terminal transaction history source labels for non-terminal transactions
- \*Updated code sign certificate for 2025
- \*Added an error for dropped messages in POS Terminal
- \*Added file export option to POS Admin Manager

**Product Information:** N/A

#### **QR Code for Public Store URL**

Added a Generate QR Code button for Public Stores.

**Product Information:** School Store Settings

# Campus.2519

### **Additional Standards Import Improvements**

The following improvements have been made to the Standards Import:

- Simplified the process for importing a single framework.
- Added the Abbreviation to the preview.
- Additional cosmetic improvements.

**Product Information: Standards Bank** 

### **Activity Registration Document Upload**

The Activity Registration Document Upload feature allows students and parents to upload a specified number of documents when registering for an activity. Uploaded documents are displayed within the Activity Roster and posted to a designated location within Infinite Campus after approval by Activity Staff.

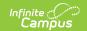

**Product Information:** <u>Activity Monitor</u>

#### **OneDrive - File Attachment**

OneDrive has been added to the list of available LTI connections. This type of connection supports attaching files from OneDrive to assignments in Campus.

**Product Information:** <u>Curriculum List</u>

# Federal/State Angular Programs - Modifications to Filtering Records on the List View Screen

Filtering options have been updated for the following Programs: Pregnant & Parenting, Career and Technical Education, Career Readiness, Extended Learning Opportunities, At Risk, Alt Program, Dropout, Dual Language Immersion, District Residency, Support Environment, On Track, Funded Program, and Preschool.

Filters have been added for Start Date and End Date. The School Year filter has been removed. Users must select the Apply button to filter by data entered in any of the filters.

New filtering options have been added to improve the functionality of the FERPA program list view screen.

Users may select filter options, then Apply to limit the records being displayed:

- Start Date (new option)
- End Date (new option)
- School Year (modified to match school year entered in program record)

**Product Information:** <u>FERPA</u>

### **Custom Forms Versioning Enhancement**

Interactive Custom Forms with Database Tables can now be versioned to preserve the configuration from a previous version. This allows users to correct typos, update verbiage due to state or district changes, or have a new form for the next school, and keep a view of how the form has changed over time. A new version of a database table form allows users to use the same database table for reporting and keeping the data together. See the Custom Forms Setup article for additional information.

**Product Information:** Custom Form Setup

# Eligibility End Date and Eligibility Import Wizard Interface Enhancements

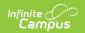

The Eligibility End Date and Eligibility Import Wizards have received an updated user interface.

Product Information: Eligibility End Date Wizard, Eligibility Import Wizard

### **Updates to ACME Status Tool**

Enhanced the ACME status page with additional service and certificate information:

- Added Campus Certificate Issuer (CCI) certificate status, cert name, and expiration date information
- Added a new AWS section that indicates if the AWS credential is valid, its expiration date, and the status of AWS-related servers.

**Product Information: ACME Status** 

# Campus.2515

# New Interface for Course Information, Course Master Information, Add Course, Add Course Master

The Course Information, Add Course, Course Master Information, and Add Course Master tools have a new interface.

For the Course Information and Course Master Information tools, the available fields are now organized into the following "cards" that can be collapsed and expanded as needed.

- **General Course Information** includes basic identifying information like the Course Name and Number.
- **Scheduling** includes the fields used in other schedule-building tools length of the course, the number of periods it meets in one day, etc.
- **Course Setup** includes fields that determine attendance is recorded in it and scores are posted to the transcript.
- State Defined lists all fields used for state reporting in your state.
- **District Defined** lists any field your district has chosen to collect data on.
- **Comments** provide any additional information about the course that your school or district wants to know.

No new fields have been added, and the logic has not changed for any of the fields. HOWEVER, many fields have moved locations. To locate them easily, expand all of the cards and use your browser's search functionality.

The Add Course and Add Course Master tools have the same cards as Course Information and Course Master Information. When a calendar is linked to a Course Master, the Add Course tool allows the addition of a course from the Course Master without having to navigate to the Course

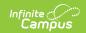

Master.

Product Information: Add Course, Course Information, Course Master Information

### Course Catalog - Custom Data Elements Display on Course Master Information/Course Information Fields

Fields located in the State Defined Card of the Master Course Information editor are now displayed in the Custom Data Elements section of the Course Catalog.

These fields can be locked on the Course Catalog, edited on the Course Master Information tool, and pushed to courses as usual. Once pushed to courses, those fields cannot be modified on the Course Information tool.

**Product Information:** Course Catalogs, Course Master Information

# **Multiple Choice Questions - WYSIWYG Editor**

Multiple Choice questions have been updated to include an option to Show Rich Text Formatting. When this option is enabled, the text fields for entering possible answers become rich text editors where teachers can format the text and include images and links.

**Product Information:** Create Quizzes

### **LockDown Browser for Quizzes**

A new option has been added for quizzes to use the LockDown Browser program to prevent students from using other tools while they're taking a guiz.

To use LockDown Browser, the school first configures a Digital Learning Application connection to Respondus using LTI.

Once configured, teachers can enable LockDown Browser for an assignment with a Quiz. Students must download the LockDown Browser on their devices. Once students begin the quiz in Campus Student, they won't be able to use any other tools on their device or open other tabs or windows in their browser until they exit the quiz.

Product Information: Digital Learning Applications Configuration, Curriculum List

### **Quiz Improvements**

The following improvements have been made to quizzes:

 When a teacher makes a change to a quiz that students have already viewed, they now have additional options to update scores for submitted quizzes, or to both update scores and reassign the quiz to students, if students should have the option to retake the quiz as a result

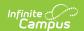

of the change.

- When reassigning a quiz to a student via the scoring screen, teachers now have the option of selecting a new individualized End Date and Time for that student
- Added an option in the assignment editor to Reassign the quiz to all students
- Additional improvements to quiz accessibility.

**Product Information:** <u>Create Quizzes</u>

# **Digital Learning Applications - Trusted Apps Management Suite**

The Digital Learning Applications Configuration tool has been updated to allow users to configure connections to the 1EdTech Trusted Apps Management Suite, also known as TAMS. TAMS uses an LTI connection and allows teachers, and parents and students if enabled, to launch into TAMS and view approved tools via the Learning Tools tool.

Additionally, a change has been made to the configuration screen of all LTI connections. Previously, LTI connections had the option to "Allow Campus Parent Portal Access." This option has been clarified to read "Include in Learning Tools List" and now includes options for both Campus Student and Campus Parent.

Product Information: Digital Learning Applications Configuration, Curriculum Planning

#### **DIS Error Log Update**

A column has been added to the DIS Error Log to collect DIS Object information.

**Product Information:** Error Log

# FOP Reports in Campus Now Generated via Centralized Service

FOP reports (excluding those sent to the batch queue) within Campus have shifted from generating on the application server to using a centralized service. FOP reports include PDF, RFT, and DocX format types. Other format types, such as HTML, XML, and SSRS reports, are excluded from this change.

Starting with the Campus .2527 (June) release, FOP reports handled by the batch queue will be routed to the new central service. The service is only scoped to handle FOP reports; therefore, non-FOP reports will not be impacted by this release either.

You should not notice any discernable difference in performance, report look, or generation. Infinite Campus has active monitoring to ensure this service is performant and any issues that arise are quickly identified and resolved.

**Product Information: N/A** 

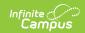

### **User Account Screen to Now Indicate When** Multi-Factor Authentication is Enabled

The Authentication Information area of the User Account tool has been updated to show a message of 'MFA is enabled for this account' if multi-factor authentication has been enabled for the account via any of the following ways:

- The 'Require Email-Based Multi-Factor Authentication Code' setting is enabled in Login Security Settings
- The 'Require Time-Based Multi-Factor Authentication from a Third Party App' setting is enabled in Login Security Settings
- Time-Based Multi-Factor Authentication is enabled in a user's Password and Security Settings

**Product Information:** User Account

# Campus.2511

### **Import Standards Update**

The Standards Import has been updated to support the CASE 1.1 specification and allow cartridges to be imported from CASE Network 2. The Import workflow has also been improved to clarify and simplify the process. In the new workflow, users select a source for the cartridge, then select which frameworks should be imported. For each framework, users then select the item types for imported items, select a default rubric, and preview the hierarchy of groups and standards before completing the import.

**Product Information:** Standards Setup

### **SSRS Reports - Enforce Use of District** Parameter for Validations on State Data Set

SSRS reports written by the state and pushed down to districts will enforce a district parameter to ensure a district is only able to see data for users in their district or that they have access to view.

**Product Information:** SSRS Report Configuration

### **FRAM Verification Interface Enhancement**

The FRAM Verification tool has received a new user interface.

**Product Information:** Verification

### POS 2.26.3 Version Update

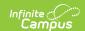

The following updates have been made to the Point of Sale tool:

Added the ability to set an account balance threshold for the Block a la Carte option. The POS
application must be updated to version 2.26.3 before editing the new Custom Amount field in
POS Account Details > Patron Preference.

**Product Information: N/A** 

# **Gender Preference for FRAM Online Application**

Updated the Meal Benefits application in the Portal to reflect the new gender preferences.

**Product Information:** Meal Benefits

### Messenger 2.0 Message Images

Messenger 2.0 now supports embedding images directly in the message body. When an image is added, it is uploaded to the Campus Digital Repository and can be sent via Inbox or Email Delivery Modes. Users can insert images by dragging and dropping them into the message body, copying and pasting, or uploading from their computer using the file manager. Uploaded images are stored in an image manager for future use in other messages. The Inbox / Email - Inline Images option will need to be toggled on from the Digital Repository Preferences tool to enable this functionality.

**Product Information:** Messenger 2.0

#### Two-Factor Authentication Updated to Multi-Factor Authentication

All "Two-Factor Authentication" mentions in the product have been updated to say "Multi-Factor Authentication".

**Product Information:** N/A

# Authentication Type Column Added to Access Log

An Authentication Type column was added to the Access Log. This column logs the authentication type of the user account login attempt (local Authentication, LDAP, or SSO).

**Product Information:** Access Log

# Campus.2507

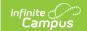

### **Portal Gender Identity**

A new Portal Gender Identity preference tool has been added to the Portal Preferences. This tool allows districts to indicate whether the Demographics tool in Campus Student and Campus Parent should Display Gender and Display Pronoun. These settings apply to all schools in the district.

Both options are disabled by default unless the district has Self Service Options > Activate Demographics > Display Student Demographics enabled.

Note: The display of the Gender and Pronoun fields also depends on whether they are enabled in the Core Attribute/Dictionary.

**Product Information:** Portal Preferences

# **Campus Student - Hall Pass in Shortcuts**

The Hall Pass tool has been added to the Shortcuts area of the Home screen in Campus Student.

**Product Information:** Campus Student

# Academic Planning Batch Program Assignment Wizard Update

The Batch Program Assignment Wizard has been updated to include new selection items for the Select Programs drop-list. Users who select Type Academic Program or Academic Program (Automated) may select to include All Programs in the Batch Program or they may use the CTRL or Shift keys to select multiple programs.

**Product Information:** Batch Program Assignment Wizard

### **Activity Waitlist**

Added an Activity Registration Waitlist feature that enables staff to mark activities as requiring a waitlist. Students can join the waitlist, and staff can grant or remove spots as needed. When inventory for a purchase option reaches zero, the "Add to Cart" button will change to "Join Waitlist" if the waitlist functionality is enabled for the activity.

**Product Information:** <u>Activity Monitor</u>

## Staff Contact Preference for Schedule Messenger and Special Ed Process Alert

The Schedule Messenger and Special Ed Process Alert tools will begin to use the Staff contact

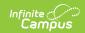

preference on the Demographics page instead of General and Teacher, respectively.

For more information, visit the <u>Staff Contact Preference</u> release notification.

**Product Information:** Demographics

# **Custom Form eSignature Guardian Selection Enhancement**

Users now can determine the number of parents/guardians required to sign a Custom Form electronically. This includes No eSignature Required, One Guardian eSignature Required, and All Guardian eSignatures Required options on the Custom Forms Setup tool. This update applies to all custom and core module custom forms. Premium Suite Custom Forms have a different process for determining the number of guardian signatures, and the Custom Module Setup options only determine if signatures are required or not to complete the form.

When One Guardian eSignature Required is selected, users on the Forms tool can select which parent(s)/guardian(s) will receive the Custom Form in the Review Participants side panel. Only one signature is required, but the custom form can be sent to multiple parents/guardians. When assigning Custom Forms to students using the Form Batch Setup tool, the form is automatically sent to all parents/guardians, but only one guardian signature is required to complete the form.

Product Information: Custom Forms Setup, Form Batch Setup

### View Custom Form Batches Created by Others Update

Users with the appropriate tool rights can now view Form Batches created by other users. See the Form Batch Setup tool for additional information.

**Product Information:** Form Batch Setup

### SSO Service Provider Configuration Tool Updated to Display URLs Fields Previously Hidden Behind a Checkbox Selection

The SSO Service Provider Configuration tool has been updated to display the Single Sign-On URL, Service Provider Metadata, and Single Sign-Out URL fields, regardless of whether or not the Enable SAML Single Sign-On checkbox is marked.

**Product Information:** SAML – SSO Service Provider Configuration

### **Data Extract Utility SFTP Key Exchange**

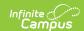

### **Manager Updates**

The following updates were made to improve the Data Extract Utility SFTP Key Exchange Manager:

- The refresh option in the tool now says Refresh instead of OK.
- When a configuration is deleted, you will now receive a dynamic alert indicating you deleted the configuration.
- The Delete button is now red.

Product Information: Data Extract Utility SFTP Key Exchange Manager

# Campus.2503

### **Quiz Accessibility**

Updates have been made to Quizzes to improve accessibility, including for screen reader users and keyboard navigation. In addition to general improvements, the following updates have been made:

- Accessibility has been improved for drag and drop-style Fill in the Blank questions: users can
  either click and drag answers to place them or click the response option and then click the
  response blank to place the response.
- Where helpful, screen reader-only text has been added to explain accessibility features to screen reader users.

**Product Information:** Curriculum List

### **Terminal Reload Request Report**

Added a Terminal Reload Request Report to the Terminal Detail. This report shows when a specific terminal has had a data reload in the last 30 days.

**Product Information: Terminals** 

#### Forms eSignature Fields Added to Ad hoc

A new Form Status folder was added to the Ad hoc Filter Designer. The fields added to this folder allow users to query Custom Form eSignature information. See the Forms article for additional information.

**Product Information:** Filter Designer

#### **Custom Forms Parents/Guardians Fillable Field**

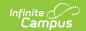

# **Update**

When a student has multiple parents/guardians, users can now select which person displays in which field on fillable Custom Forms.

**Product Information: Forms** 

#### **Health Condition List Enhancement**

The Health Condition List tool now has a new read-only field, Origin. This field identifies the list from which this condition was created: ICD-9, ICD-10, or district-defined. A system preference, Default Health Conditions, determines which list of conditions is displayed.

**Product Information:** Condition Setup

## **Special Ed Plan eSignature Enhancements**

When sending a plan for eSignature on the Special Ed Documents tool, a dialog displays, allowing users to select which parent or guardian receives the plan on Campus Parent. This update enhances that dialog, informing users if any of the student's parents/guardians do not have an active Campus Parent account. Plans cannot be sent to a parent or guardian unless they have an active Campus Parent account. See the Special Ed eSignature Process article for additional information.

**Product Information:** Special Ed Documents

### **Special Ed Campus Default IEP Rewrite**

The Campus Default IEP was rewritten in the New Look of Campus.

**Product Information:** Special Ed Documents

# Campus.2451

### **Discussion Updates**

The following updates have been made to Discussions:

- Added an option for students to attach files to a discussion post. Teachers can enable this option in the Discussion settings.
- Changed color coding logic to outline a post instead of coloring the background. For example, when scoring discussions, the selected post is outlined in blue.
- Logic for deleting posts has been updated. Added an option to delete all posts in a thread and to delete all of a user's own posts. If all posts in a thread are deleted, the thread no longer

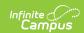

displays in the discussion.

- Added a 'New' label for new posts and replies.
- Posts are now labeled based on the role of the poster: Admin, Teacher, or Student.
- Teacher posts are now displayed in the Campus Parent view even if the parent's student hasn't replied.
- Removed the Print button users can still print Discussions using their browser's print function.

**Product Information:** Discussions

# **Cross-Site Enrollment - Designate Which Districts Can Participate with Other Districts**

Administrators can now select which districts their district can accept Cross-Site offerings from when Cross-Site Enrollment tooling is turned on.

For interdistrict Cross-Site Enrollment districts, the School Connections tool now includes a toggle for Interdistrict and Intradistrict. When set to Interdistrict, districts can choose (marked to Accept Offerings) to interact with other districts. If the district is not set to Accept Offerings, courses from that district will not display for mapping in the Home district's Cross-Site Enrollment Setup tool.

When Accept Offerings is turned off after courses have been mapped, existing mappings and rosters will remain unless manually removed.

**Product Information:** Cross-Site Enrollment

# **Cross-Site Enrollment Attendance Update for Home Schools**

When the Serving school has provided an Attendance Status or reconciled the attendance record, regardless of whether the Home school has sent any initial attendance, the Home School is no longer able to update that attendance record. This update coincides with other Cross-Site Enrollment Attendance updates (SIS-183905) and enforces the role of the Serving School always being the School of Record.

The following areas have been updated:

- Student Attendance Tool The Excuse field only includes excuses that have the same status as the locked attendance record. Radio buttons to change the status have been disabled.
- Attendance Entry Wizard An attempt to change a Status on the locked attendance record
  alerts the user that the record cannot be changed. Radio buttons to change the status on the
  locked attendance record are disabled.
- Section Attendance Radio buttons to change the status on the Attendance side panel are disabled.
- Teaching Center Radio buttons to change the status using Take Attendance or the Seating Chart are disabled.

**Product Information:** Cross-Site Enrollment

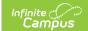

# **Cross-Site Enrollment - Attendance Workflow Updates**

Previously, attendance recorded for Cross-Site Enrollment students allowed for processing at both the Home School and the Serving School. This has been updated to have the \*Serving School is the school of record.\* This applies to both Interdistrict and Intradistrict participation.

- Any initial status coming from the Home School can be accounted for in the Serving School unless the Serving School has already supplied a status.
- Attendance status changes cannot be changed at the Home School.
- Additional changes from the Home School where the Serving School has already reconciled the status or added their own status is not accounted for at the Serving School.

**Product Information:** Cross-Site Enrollment

## **App Cache Reload Tool Now Available**

System administrators and users with a Student Information System product security role can now access the App Cache Reload Tool. This tool is useful for reloading the cache app after events such as:

- A change to your district Campus Service Provider Entity ID
- Changes made to Portal Preference through the database.
- Changes made to dictionary items through the database.
- Troubleshooting and resolving one-off issues.

NOTE: Reloading the app cache may lead to high resource usage and temporary login outages. PLEASE USE THIS TOOL ONLY WHEN NECESSARY. If you need to use this tool often, contact Campus Support.

**Product Information:** App Cache Reload

# Data Extract Utility SFTP Key Exchange Manager Updated to Clarify Order of Operations and Functionality

The following updates were made to the Data Extract Utility SFTP Key Exchange Manager to lessen confusion and improve usability:

- The header has been updated to include the proper workflow for using this tool, including a link to detailed instructions available in the Campus Community Knowledge Base.
- The SFTP Key Exchange Configuration section is now identified as required and buttons appear in workflow order.

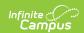

 The SFTP Server Public Key Upload (.pub file) section is now labeled as optional and includes language about how this functionality works.

Product Information: Data Extract SFTP Key Exchange Manager

### **Custom Forms and Special Ed eSignature Terms and Conditions Update**

Parents/Guardians and/or students who receive a Custom Form on the Campus Parent or Student Portals that require an eSignature now have to accept or decline a Terms and Conditions for Electronic Use before signing or declining the Custom Form. See the Forms or Custom Forms on Portal Process articles for additional information.

The Terms and Conditions previously existed for states with eSignature functionality for the Special Ed Plans. The Special Ed and Custom Form Terms and Conditions process was updated to be consistent between the document types with this update. See your state's specific articles for additional information:

- Delaware Special Ed Plan eSignature Process
- Nebraska Special Ed eSignature Process
- Nevada Individual Education Plan eSignature Process
- South Dakota Special Ed Plan eSignature Process

**Product Information: N/A** 

### **Payment Setup Accessibility Enhancements**

Relocated 'Acceptable Payment Methods' from Vendor Information to Settings, added headers to the Bank Accounts and Fund Accounts tables, and labeled all mandatory fields with '(Required)' for improved clarity and usability.

**Product Information:** Payments Setup

### POS 2.26.0 Version Update

The following updates have been made to the Point of Sale tool:

 Brand new POS terminal installs will now be delivered with an encrypted database. Existing POS terminal installs will receive a new config file in preparation for moving to an encrypted database in the summer of 2025.

**Product Information: N/A** 

### **POS Terminal Install**

Added a new delivery of the installer and auto updater.

**Product Information: Terminals** 

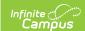

### Health Screening Tuberculosis Risk Assessment Fields Added

Two new fields, TB Risk Assessment and Risk Assessment Completed, were added to the Health Screenings tool to track additional Tuberculosis information. The dictionaries for both fields are unlocked, except for Delaware users.

**Product Information:** Health Screenings

# Campus.2447

### **Cross-Site Enrollment Updates**

The following updates have been made to Cross-Site Enrollment tools.

#### **NEW Interdistrict Data Sync**

A new Interdistrict Cross-Site Data Sync Log tool is available for districts participating in interdistrict enrollment. This log lists any changes included in the overnight data sync job. Users can review the changes made to ensure the changed data is correct.

#### **Cross-Site Configuration**

When a course is enabled for Cross-Site, use the Add Section link on the Course Sections tool to add more Cross-Site Sections. The Cross-Site Enrollment checkbox will already be selected, but the Cross-Site Max Students and Cross-Site Instructional Setting fields will need to be populated.

When the participation setting on District Information is changed from Intradistrict to Interdistrict or from Intradistrict & Interdistrict, the existing mapped courses and sections are removed.

#### **Cross-Site Enrollment Setup**

When viewing the list of courses in the Home School view, Courses and Sections now display in numeric ascending order.

When viewing the list of courses in the Serving School view, the district name, school name, and calendar names for each school marked for Cross-Site Enrollment are displayed in alphabetic order. The courses and sections are listed in numeric ascending order within each calendar.

The Max Students and the Cross-Site Max Students fields now allow up to three digits.

The list of sections for a Cross-Site Course includes only active sections. Sections that have an End Date in the past are not included.

When the Cross-Site Enrollment Participation field is set to Interdistrict, a Filter by District filter field displays on the Cross-Site Enrollment Setup tool when viewing the Serving School.

A new Pending Roster process has been added to the nightly resync job to remove all pending

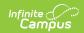

rosters from the queue. Users at the Home School receive a message and can re-enter the roster changes and try again.

An email is sent to users listed in the Notifications Settings side panel for interdistrict sites when updates are made to sections and/or rosters. It is only sent when the following occurs:

- Roster Start Date Updated
- Roster End Date Updated
- Roster Deleted
- Roster Created
- Invalidated Section
- Updated Section Data

#### **School Connections**

The School Connections tool is only available when the state is enabled to use Cross-Site Enrollment.

#### **Cross-Site Course Master Batch Enable**

The Cross-Site Course Master Batch Enable tool is only available when the state is enabled to use Cross-Site Enrollment.

**Product Information:** Cross-Site Enrollment

# Special Ed State Reporting Flags Functionality Added

In a previous release (October 2024, Campus.2443), the Special Ed Flags sub-right was modified to obey the standard RWAD rules, and Flag rights no longer override the sub-right permissions. This allows users to decide more accurately who can assign Special Education Flags to students. See the Student Information Tool Rights article for additional tool rights information.

This enhancement lets users view and assign Special Education Flags on the Special Education State Reporting tool. Now users can enter state reporting data and assign a Special Education Flag to a student with one tool. This includes managing Special Education Flags assigned to the student via the Student Flag, Batch Program Assignment Wizard, or Task Scheduler tools.

As part of this enhancement, the student's Case Manager automatically pulls into the Flag for the student and displays it in the header when applicable.

The name of this tool may be different in your state:

- Colorado Setting
- Delaware Special Education Summary
- Georgia ACS
- Kansas Special Ed State Reporting
- Maine Special Ed State Reporting
- Massachusetts Special Ed State Reporting

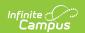

- Montana State Reported Data
- New Jersey State Reporting
- Oklahoma Special Ed State Reporting
- Pennsylvania State Referral
- Wisconsin Setting

**Product Information: N/A** 

### **Scheduling Board - Hidden Sections Behavior**

A new message displays when unplaced sections are hidden from view on the Scheduling Board. Users can view them by clicking Copy to Clipboard and paste them into a text document or a spreadsheet.

Unplaced sections may affect your build results. Review the sections listed to determine if those unplaced sections should be deleted (unplaced sections will be permanently removed) or retained (unplaced sections will be kept).

Product Information: Scheduling Board

# **Two-Factor Authentication Code Emails Now Only Use Numbers for Verification Code**

The verification code contained in the email sent when verifying your login via two-factor authentication has been updated to only contain numbers.

**Product Information:** Login Security Settings

### **State Edition Custom Forms Tool Rights Added**

Publish to District tool rights were added for State Edition users to control who can publish Custom Forms from the State to Districts.

**Product Information:** User Account

# Messenger - Display Individual Recipients As Inactive

Inactive staff members will display as inactive when searching for individual staff recipients in Messenger 2.0.

**Product Information:** Messenger 2.0

### Windows 11 support for POS

Added Windows 11 support for POS. This includes support for the following adapter:

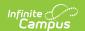

• P/N: 977GF010000005

Description: USB CASH DRAWER ADAPTER GEN2

See the <u>Terminal Plug-in Support and Accessory Maintenance</u> for detailed information and installation guidance.

**Product Information:** Supported Platforms

### **Arrange Service Tabs on Terminal**

Added the ability to change the display order of the Service tabs in the POS Terminal cashier serving screen.

**Product Information:** Application Manager

# Campus.2443

### **Uploading Images in Assignments**

Assignments have been updated so that when a teacher or student pastes an image into a WYSIWYG editor, the image is uploaded to the Campus Digital Repository. Users can also upload images by clicking the image icon and selecting an image file on their device. As with other CDR files, users must acknowledge the Acceptable Use Policy.

Users who do not have access to the CDR can include images by clicking the image icon, then the link icon, and pasting in the image's URL.

**Product Information:** <u>Curriculum</u>

### **Teaching Center - Section Tiles**

The Teaching Center has been updated so that if a teacher's schedule changes and they have not customized that section in the Teaching Center, such as entering a new name or selecting an icon or color, the name for that section is updated based on the schedule change. If the teacher has customized the section, no changes are made to the Teaching Center.

**Product Information:** Teaching Center

#### **Requests & Rosters Updates**

Requests & Rosters has been updated for the following:

• The Auto-Post Course Fees system setting now applies to Requests & Rosters actions when students are scheduled into course sections that have Course Fees assigned. This occurs when using Batch Edit Student Rosters, Batch Edit Course Rosters, and Roster Builder.

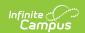

• An additional sub-tool right named Delete Rosters has been added. This sub-tool right is necessary to delete roster records.

The following corrections have been made to Requests & Rosters:

- When in the Courses view and working in the Section Side Panel, clicking Cancel triggered an unsaved changes message to display when no changes had been made.
- The message alerting the user to an invalid date entry on the Roster Builder was displayed when the entered dates matched the section date.
- The Select All option in Batch Edit Student Rosters was not displaying for singleton courses.
- The date warning on Batch Edit Student Rosters is still displayed even after the incorrect dates have been cleared.

**Product Information:** Requests & Rosters

# **Cross-Site Enrollment - School Connections Max Students**

A Max Students field has been added to the School Connections tool. This field limits seats at a Serving School for Cross-Site Enrolled students. The limit applies to every section that is offered to a Home School.

**Product Information:** <u>School Connections</u>

# Student Graduation - Student Post Grad Confirmation Field

A new Student Post Grad Confirmation field has been added to the General Graduation editor. This field populates with the date the student last confirmed their post-graduation plans.

**Product Information:** Graduation

### **Accessibility - Login Screen**

A message has been added to the staff, parent, and student login screens indicating that districtcreated content may not be accessible to screen readers and other assistive technology.

**Product Information:** Campus Login Screen

### **FRAM No Income Notification**

A No Income column has been added to Household Details to indicate if No Income was selected for a household member in an online application.

**Product Information:** Online Applications

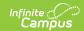

# Campus.2439

# **Academic Planning Updates**

The <u>Academic Program Detail</u> editor now has a "Include in Automatic Assignment" checkbox. This option automatically assigns students enrolled in a qualifying course as a participant in the aligned Academic Program.

An automated process has been added to the <u>Batch Program Assignment Wizard</u> that automatically assigns students enrolled in a qualifying course as participants in the aligned Academic Program(s).

Product Information: Academic Program Detail, Batch Program Assignment Wizard

# **Pass-Through SQL Query Updates**

The Ad Hoc <u>Pass-Through SQL Query</u> functionality was updated to increase security and improve user experience:

- FROM and WHERE sections now accept and save subqueries.
- Semicolons are no longer allowed.

Product Information: Pass-Through SQL Query

### **Quiz Improvements**

The following improvements have been made to Quizzes in Instruction:

- Teachers can allow reattempts on quizzes via the Quiz Settings screen. With reattempts, they
  can also indicate which score should be used in the Grade Book: the highest score among all
  attempts or the most recent.
- Teachers can now edit quizzes after students have viewed them, making it possible to correct typos and change answers. Be aware that changing the scoring setup of a quiz may alter student scores if they've already taken the quiz.

**Product Information:** Create Quizzes

# **Cross-Site Enrollment Updates**

The Schedule tool in Campus Student and Campus Parent has been updated to improve how Cross-Site courses are displayed when the Home school and Serving school don't have the same Instructional Days. Improvements have also been made to how attendance is displayed for Cross-Site courses for Kentucky.

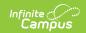

Performance improvements have been made to the nightly Cross-Site sync for districts with a large number of Cross-Site courses at the Serving district.

# **State Edition Updates**

States needed to add custom tabs to the District Information and School Information modules to collect data required the Department of Education, then publish to all District Editions. Custom District and Custom School tabs are now able to be published and show in the Publish Custom Tool.

State Edition users can now publish Custom Forms with Database Tables to District Edition users. Users must save the Custom Form before the Publish to Districts checkbox displays. The database table must exist before the Custom Form can be published to districts. See the Custom Forms Setup article for additional information.

#### SIF Data Tools

The <u>SIF Data</u> and <u>SIF Person Data</u> tools have been enabled for the following states: Connecticut, Iowa, Ohio, Oklahoma, Utah, Virginia, and Wyoming.

Product Information: SIF Data, SIF Person Data

# **POS Version 2.23.9 Update**

The following updates have been made to the Point of Sale tool:

- POS version updated to 2.23.9.
- An error occurred in Terminal Manager where selecting a School that had multiple Terminals caused Reload messages to be omitted by the terminal and the reload would not process.
   This has been corrected.
- An error occurred where Terminal Manager reload/reboot requests were failing for POS versions 2.22.2 and above. This has been corrected.

### **Requests and Rosters Updates**

The following updates have been made to Requests & Rosters:

- A warning message displays when the entered Start Date or End Date falls between the dates of the terms. This applies to the Course's Section dates and Batch Edit Student Roster. This is an informational message; users can still enter and save those dates when necessary.
- An Expand/Collapse button has been added to the Course View.
- Miscellaneous issues related to error messages clearing when the user takes another action
  when clicking X to clear a modal and when hovering over text that was not clickable. Also
  corrected were text wrapping with a longer team name and other minor text updates for
  accuracy and consistency.
- The Max Seat Count Overload modal no longer displays when the Max Seat Count is not defined for the section and/or the course.
- Several accessibility issues related to the behavior (display, acceptance, clearing, etc.) of

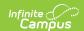

modals.

- · Confirmation messages throughout the Requests & Rosters tool have been updated to clarify which students now have or no longer have a request for a course, and which students were added to or removed from a course roster. Updates to start/end dates or the repeat/no credit checkboxes are also included. The messages also note the total number of students or courses affected by the update.
- Strict student constraints are now validated in the student grid of the Batch Edit Course Roster side panel and the Roster Builder. When a selected student has a strict student constraint with another selected student, those student rows are highlighted in red, along with an alert symbol next to the students' names. Users who have the appropriate tool rights can override the restriction.
- Students enrolled in Cross-Site courses are now excluded from the Roster Builder. They are displayed in the Roster list for the Course Section with Cross-Site Enrollment icon next to their
- An error was returned when using the Batch Edit Course Rosters option that indicated no values were selected. This has been corrected.
- When the Max Students value was not populated, adding students through the Roster Builder returned an error. This has been corrected.

**Product Information:** Requests & Rosters

### **Human Resources and Staff Evaluations Deprecation**

Human Resources (HR) and Staff Evaluations tools will no longer be available after June 30th, 2025.